## Sign Up for a MarineNet Account

1) To sign up for a MarineNet Account go to:

https://www.marinenet.usmc.mil

2) Click Agree and select Cancel if prompted for a CAC certificate

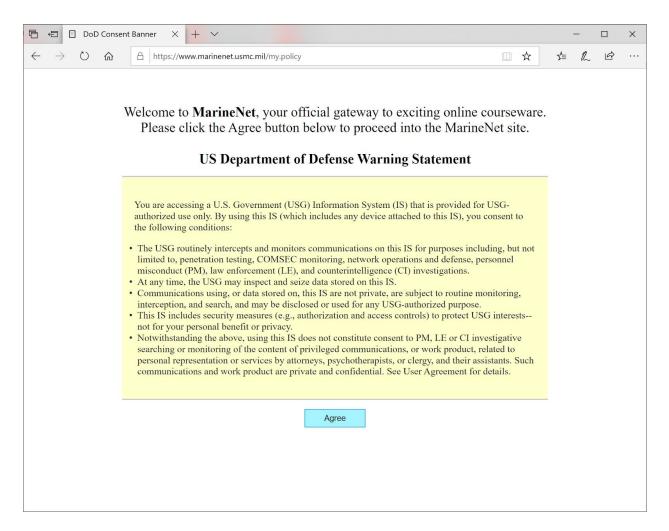

## 3) Click Sign up for a MarineNet Account

| 🖶 🖅 🗌 MarineNet - Dis                                            | stance Li X + V                                                                                                    |                                                                                                    |                                                     | - 0 ×   |  |  |
|------------------------------------------------------------------|----------------------------------------------------------------------------------------------------|----------------------------------------------------------------------------------------------------|-----------------------------------------------------|---------|--|--|
| $\leftarrow$ $\rightarrow$ $\circlearrowright$ $\textcircled{a}$ | A https://www.marinenet.usmc.mil/MarineNet/SSOlogin.aspx?Re                                                                                                 | eturnUrl=https://www.marinenet.usmc.mil/M                                                                                                    | arineNet/Home.aspx                                  | ☆ & ₫ … |  |  |
|                                                                  | NENEC                                                                                                    |                                                                                                    | Site Search                                         | Q       |  |  |
| HOME                                                             | LOGIN                                                                                                    |                                                                                                    |                                                     |         |  |  |
| COURSE CATALOG                                                   | Username *                                                                                                    |                                                                                                    |                                                     |         |  |  |
|                                                                  | Password *                                                                                                    |                                                                                                    |                                                     |         |  |  |
|                                                                  | LOGIN CAC LOGIN   In order to login with your CAC, you music Sign Up for a MarineNet Account   Forgot Username or Password? Sign Up for a MarineNet Account | ust close your browser and restart th                                                                                                    | e MarineNet web site.                               |         |  |  |
|                                                                  | WHO CAN GET ACCESS                                                                                                    |                                                                                                    |                                                     |         |  |  |
|                                                                  |                                                                                                    | If you are registered in Defense Enrollment Elibility Reporting System (DEERS) you are eligible for an account. Click on <u>Sign Up for a</u><br><u>MarineNet Account</u> . The following can obtain an account: |                                                     |         |  |  |
|                                                                  | <ul><li>Active Duty Military</li><li>Reservist</li></ul>                                                                                                    | <ul><li>Dependents</li><li>Retirees</li></ul>                                                                                                    | <ul><li>DoD Civilians</li><li>Contractors</li></ul> |         |  |  |
|                                                                  |                                                                                                    |                                                                                                    |                                                     |         |  |  |

4) If the user has a CAC, check the box for Create account using CAC, fill in required info and click Next.

| 日 日 MarineNet - Distance Li × + 、                                |                                                                                                    |           |  |  |
|------------------------------------------------------------------|----------------------------------------------------------------------------------------------------|-----------|--|--|
| $\leftarrow$ $\rightarrow$ O $\textcircled{a}$ $\textcircled{b}$ | https://www.marinenet.usmc.mil/MarineNet/SSOlogin.aspx?ReturnUrl=https%3a%2f%2fwww.marinenet.usmc.mil%2fMarineNet%2fHome.aspx | ☆ ☆ ♪ ☞ … |  |  |
| <b>Ö MARINI</b>                                                  | N 카이 카이 카이 아이 아이 아이 아이 아이 아이 아이 아이 아이 아이 아이 아이 아이                                                                             | h Q       |  |  |
| HOME                                                             | SIGN UP FOR YOUR NEW MARINENET ACCOUNT                                                                                        |           |  |  |
| COURSE CATALOG                                                   | Return to Previous Page.                                                                                                    |           |  |  |
|                                                                  | □ Create account using CAC                                                                                                    |           |  |  |
|                                                                  | SSN* #########                                                                                                    |           |  |  |
|                                                                  |                                                                                                    |           |  |  |
|                                                                  | First Name*                                                                                                    |           |  |  |
|                                                                  | Middle Initial                                                                                                    |           |  |  |
|                                                                  | Last Name* ex. "Jones III" (No dots/periods)                                                                                  |           |  |  |
|                                                                  | Month of Birth*                                                                                                    |           |  |  |
|                                                                  | January ~ 1 ~ 2010 ~                                                                                                    |           |  |  |
|                                                                  | Why do we need this information? Read the <u>Privacy Act Statement</u> .                                                      |           |  |  |
|                                                                  | Next                                                                                                    | ~         |  |  |

Users that can't be verified in DEERS will need to enter additional information to include a sponsor on the next screen. The sponsor must be O-4 or GS-12 or above.

For additional assistance accessing MarineNet and Moodle, users can contact CDET Student Support.

cdet.student\_support@usmc.mil 888-435-8762 select option 2 (MarineNet Student Support) select option 3 (Moodle Support)